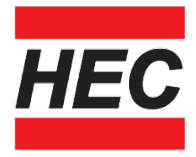

### **امکانات عمومی نرم افزار هاي هیوا**

**-1 پنجره مستقل براي ورود اطلاعات و پارامترهاي نمونه طبق استاندارد تست مربوطه و امکان ذخیره اطلاعات در یک لیست باز شونده در آن پنجره .(ID Sample(**

**-2 پذیرش تعداد نامحدود از نام کاربر و ذخیره آنها در یک لیست .(Operator(**

**-3 پذیرش تعداد نامحدود از دامنه محورهاي افقی و عمودي نمودار با توجه به واحد آن و ذخیره آنها در لیست اختصاصی .(Range Axis(**

**-4 امکان تغییر نام متغیر و واحد آن براي محورهاي نمودار قبل یا بعد از تست و اصلاح اطلاعات در نتایج .(Units & Type Curve(**

**-5 نمایش همزمان منحنی تست و تغییر دامنه محورها بطور اتوماتیک در طول تست جهت نمایش کل منحنی تست .(Range Auto(**

**-6 امکان تغییر دامنه محورها پس از پایان تست بدون فراخوانی مجدد آن از بانک اطلاعاتی به کمک دکمه هاي تغییر سریع دامنه محورها (Y Next ,X Next(.**

**-7 نمایش پارامترهاي نمونه و تست در یک جدول مستقل به نام جدول پارامتر ها .(Parameters Table)**

**-8 نمایش نتایج تست و اطلاعات خروجی در یک جدول مستقل به نام جدول نتایج .(Test Results Table)**

**WWW.HIWACO.COM** 

Email: info@hiwaco.com

# شركت مهندسي هيوا پويا آزما

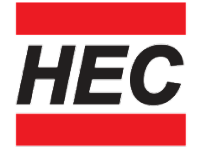

**-9 نمایش اطلاعات آماري در تست هاي مقایسه شده شامل میانگین(Mean (، مقدار حداکثر(Maximum (، مقدار حداقل (Minimum (، مقدار میانه(Median (، ضریب . (Standard Deviation) معیار انحراف ،) Coefficient of Variation) تغییرات**

**-10 نمایش اطلاعات خام عددي نمودار در یک جدول مستقل به نام جدول داده هاي .(Raw Data Table)خام**

**-11 امکان انتقال نمودارتست و جداول فوق براي نمایش در محیطی دیگر به سه روش : (Export)**

- **(1) روش فایل هاي متنی(Text(**
	- **(2) روش فایل Excel**
- **(3) روش ذخیره تصویري و انتقال (Paste & Clipboard in Copy(**

**-12 ورود اطلاعات تست طبق استاندارد مربوطه در یک پنجره مستقل و بطور مجتمع در یک جا ، به منظور ساده کردن کار کاربر.(Control Test(**

**-13پنجره مستقل براي ورود متغیرهاي تست طبق استاندارد مربوطه . (Variables Set(**

**-14 امکان تغییر و تعریف مسیر جدید ذخیره اطلاعات تست .**

**-15 امکان کنترل دستگاه از طریق نرم افزار با دکمه هاي مخصوص در آن .**

**-16 مقایسه نمودار و نتایج تست هاي متوالی در صفحه اصلی (Test Multiple (**

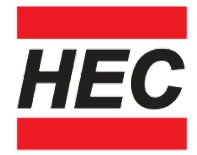

**-17 امکان انتخاب پارامترها و نتایج مورد نظر جهت نمایش در جداول و در چاپ اطلاعات سربرگ (Header (و اطلاعات تهیه کننده و تایید کننده گزارش در انتهاي چاپ (Footer (و امکان تغییر ترتیب نمایش و چاپ .(Template Set(**

**-18 امکان ثبت ملاحظات یا توضیح براي تست قبل از چاپ و ذخیره آن جهت استفاده در آینده (Remark(**

**-19 امکان پیش نمایش چاپ گزارش، جهت تایید شکل چاپ ، قبل از ارسال به چاپگر (Print Preview).**

**-20 امکان جستجوي پیشرفته در بانک اطلاعاتی بر اساس تاریخ ، اطلاعات نمونه ، تست ، نام کاربر (دو مورد همزمان با عبارت منطقی OR,AND بین آنها) همراه با امکان استثناء کردن (NOT Logical (و جستجوي عبارت دقیق مورد نظر ، بدون پسوند و پیشوند در عبارت (Word Whole(و نتایج تست (دو مورد همزمان با عبارت منطقی OR,AND بین آنها) و همچنین عبارت منطقی OR,AND بین اطلاعات نمونه ، تست ،کاربر و نتایج تست (Search Method).**

**-21 مقایسه نمودار و نتایج تست هاي دلخواه در بانک اطلاعاتی با انتخاب آنها از لیست جستجو.**

**-22 امکان به روز رسانی نمودار تست قدیمی از یک نمونه در بانک اطلاعاتی و ثبت آن در صفحه اصلی،جهت مقایسه نمودار و نتایج آن با تست جدید از همان نمونه قدیمی . (Update (و همان فرآیند فوق با جابجایی فایل داده (Extract (.**

**WWW.HIWACO.COM** Email: info@hiwaco.com

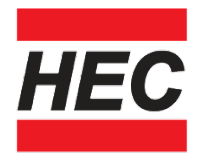

**-23 امکان حذف ، کپی و جابجا کردن تست ها از یک فولدر به فولدري دیگر. (Delete ,Copy ,Move)**

**-24 امکان بازیابی تست هاي حذف شده در بانک اطلاعاتی ، در صورتیکه سطل آشغال نرم افزار (Bin Recycle (خالی نشده باشد .(Tests Restore(**

**-25 امکان محاسبه مجدد نتایج حاصل از تغییر متغیرها و اصلاح اطلاعات نمونه در بانک اطلاعاتی و ثبت نتایج جدید حاصل از این تغییر و اصلاح .**

#### **(New Variables , New Results)**

**-26 امکان فراخوانی آخرین تست یا تست هاي مقایسه اي از بانک اطلاعاتی بر روي صفحه اصلی جهت مقایسه تستهاي جدید با آن یا ادامه فرآیند مقایسه تستها .**

**-27 امکان تعریف محدوده هاي مجاز نتایج مهم و یا منحنی مرجع جهت مقایسه نتایج تست جدید از روي نمودار بعنوان سنجش سریع نتایج تست .**

#### **(Sample Limits , Reference Curve)**

**-28 امکان تغییر فونت و سایز و رنگ و دقت نمایش اعداد در جداول سه گانه فوق الذکر و اطلاعات در چاپ .(Options Layout(**

**-29 امکان تغییر فونت و سایز و پهناي خطوط و رنگ ها و نشانه هاي خاص در نمودار و منحنی تست روي مانیتور و در چاپ .(Options Chart(**

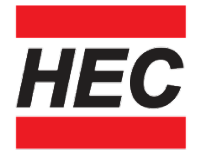

**-30 امکان ذخیره شرایط و پارامترهاي استانداردهاي مختلف تست با نام دلخواه ، جهت فراخوانی در زمانیکه بخواهید طبق آن استاندارد تست انجام دهید . این قابلیت فقط براي نرم افزارهایی که تنوع استاندارد تست دارند ، فعال است .(Methods Test( -31 امکان تغییر نمایش تاریخ از میلادي به شمسی و بالعکس .(Type Date( -32 امکان ذخیره اتوماتیک تست انجام شده ، بدون اینکه پنجره انتخاب ذخیره سازي ظاهر شود .(save Auto( -33 امکان کالیبراسیون ابزاردقیق دستگاه و ذخیره ضرایب کالیبراسیون مربوطه . -34 امکان تایپ فارسی در ورودیهاي نرم افزار (در صورتیکه زبان فارسی ویندوز فعال باشد و فونت هاي فارسی مخصوص چاپ نصب شده باشند)**

**-35 راهنماي مصور خلاصه به زبان انگلیسی ساده و قابل فهم براي عموم .**

#### **(Contents Help)**

**-36 راهنماي آموزشی در نرم افزار با هدایت کاربر در انجام یک فرآیند بخصوص مثلا روش انجام تست .(Directors with Training(**